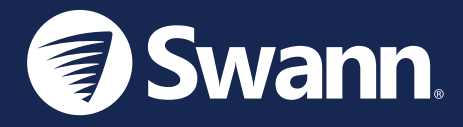

# **CoreCam Pro Spotlight Camera** Cámara con Foco CoreCam Pro Caméra de Projecteur CoreCam Pro Telecamera con illuminazione CoreCam Pro CoreCam Pro Scheinwerfer Kamera

Model: SWIFI-COREPRO

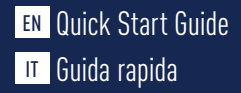

**IT** Guida rapida **DE** Schnellstartanleitung

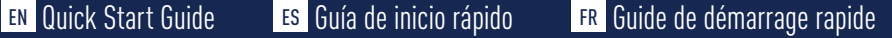

# CAMERA OVERVIEW

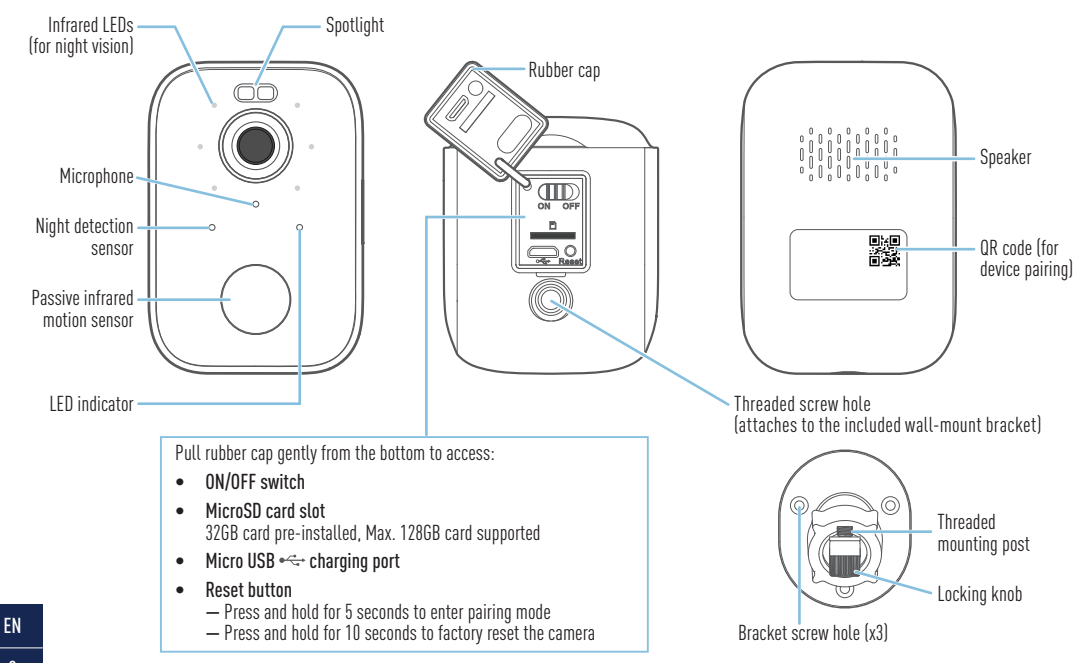

# GETTING STARTED

## **Charging the camera**

Before using the camera for the first time, fully charge it with the included micro USB charging cable.

- **1** Pull open the rubber cap on the bottom of the camera.
- **2** Slide the ON/OFF switch to the ON position. Note: You can also charge the camera with the switch OFF but you won't be able to check the LED indicator for the charging status.
- **3** Insert the smaller end of the micro USB charging cable into the micro USB port on the camera.
- **4** Insert the other end of the micro USB charging cable into a USB wall charger such as the USB power adapter for your smartphone.
- **5** The LED indicator on the front of the camera will turn solid blue indicating that the camera is charging. When the camera is fully charged, the LED indicator will turn off. Actual charging times may vary depending on the USB power supply (DC5V 2.1A is recommended for faster charging) and the remaining battery level. A full charge may take up to 6 hours.
- **6** After charging is finished, unplug the micro USB charging cable from the camera and make sure to close the rubber cap tightly to keep out water and dust.

## **Replacing the microSD card**

The camera comes with a 32GB microSD card pre-installed for recording events and performing firmware updates. You can easily replace the microSD card with a new one (max. 128GB card supported), if needed in the future. Simply open the rubber cap on the bottom of the camera, eject the current microSD card (push in until it clicks) from the microSD card slot, and then insert the new microSD card (with the label side facing the front of the camera) into the slot until it clicks into place. You should format the microSD card the first time it is used. From the Swann Security app, go to Device Settings > [your camera] > Advanced Settings and tap Format.

## GET THE SWANN SECURITY APP

- 1 Download the latest version of the Swann Security app from the Apple App Store® or Google Play™ Store on your iOS or Android device. Simply search for "Swann Security".
- **2** Open the app and create your Swann Security account by tapping "Not yet registered? Sign Up" at the bottom of the screen. Then, activate your Swann Security account by confirming the verification email that is sent to the registered email address.

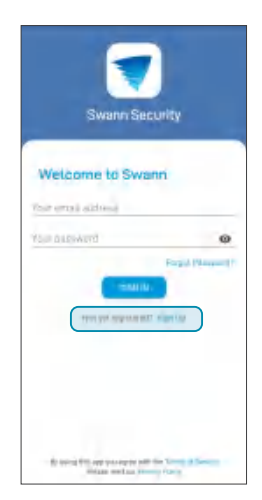

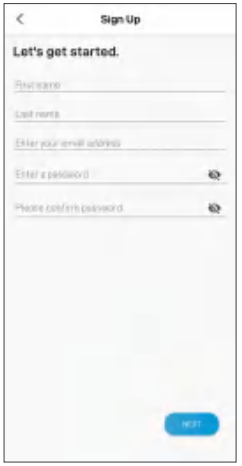

# SET UP THE CORECAM

Launch the Swann Security app and sign in. Tap the Pair Device button on the screen (or tap the menu  $\overline{\mathbf{r}}$  in the top left and select "Pair Device"). The app will now quide you through the pairing process to set up the camera with your Wi-Fi network.

Before you begin, have the camera with you and be close to your router. Please note that the camera is only compatible with the 2.4GHz network. If your router is using the 5GHz band, please ensure it is operating in mixed mode.

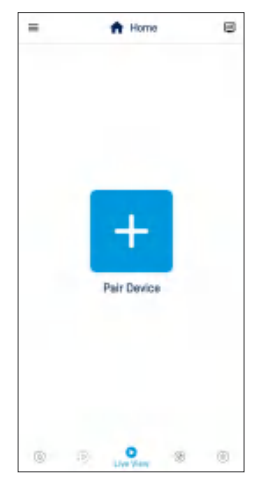

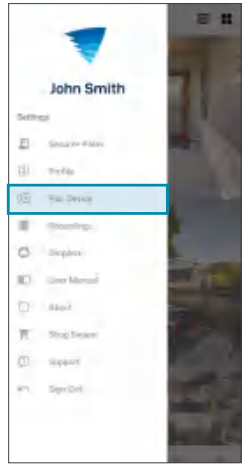

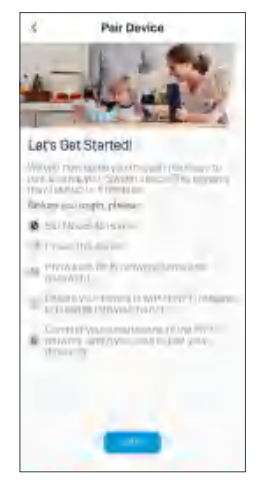

# CAMERA PLACEMENT

The camera can be conveniently placed on a table or shelf, or mounted on a flat surface using the included bracket. Because the camera is completely wire-free, you'll have a lot of flexibility on where you can install it. Choose a location with strong, reliable Wi-Fi reception to ensure best video streaming and battery performance. The easiest way to check is to use your smartphone. Connect your smartphone to your Wi-Fi network at the spot you have chosen and see if you get 2 bars of Wi-Fi signal or more. As a general rule, the nearer the camera is to your router, the better the wireless connection quality. If you're finding the wireless signal is too weak or out of range, consider installing a Wi-Fi range extender.

#### Mounting the bracket

If mounting to a wooden surface, screw bracket directly to the surface. If mounting to a masonry surface (brick, concrete), mark and drill holes, insert wall plugs, and screw bracket to the surface.

#### Adjusting the viewing angle

Loosen the adjustment ring slightly by turning counter-clockwise. Swivel or tilt the camera as needed then tighten the adjustment ring to lock the position.

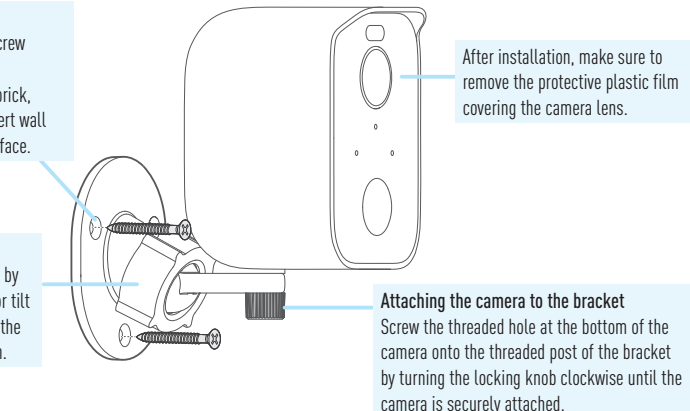

## THE SWANN SECURITY APP MANUAL

Download the Swann Security app manual for Android/iOS via the App Menu => User Manual to learn more about using the Swann Security app to view camera live video, use 2-way talk, playback and download motion recordings, check battery level, configure various camera settings including spotlight duration, motion detection sensitivity, modes, and more.

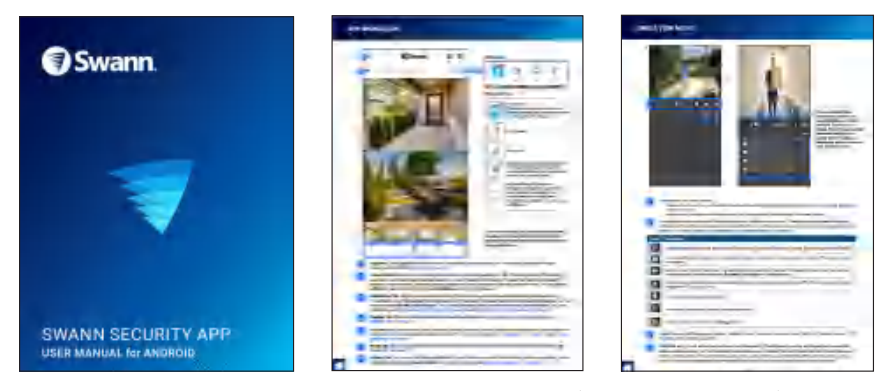

*Screens may vary slightly depending on the Swann Security app version (Android version shown above)*

# MOTION DETECTION TIPS

## Optimizing motion detection

- The camera's passive infrared motion sensor detects heat signatures of moving objects.
- You'll generally get good detection results by pointing the camera at an angle where people will be moving across the coverage area (i.e., from left to right or right to left, see figure on the right) as the motion sensor is less sensitive to movement of people walking towards it.

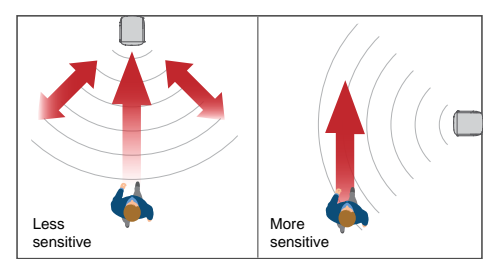

- Avoid aiming the camera at areas surrounded by large trees and bushes that sway a lot in the wind. This may cause false alerts during extreme weather conditions.
- The motion sensor sensitivity can be adjusted using the camera's Detection Settings menu in the app. As every home environment is unique, we recommend experimenting with the motion sensor sensitivity settings to find out which works best for yours. Note that the higher the motion sensitivity, the faster the camera's battery will drain as more power will be required to detect motion farther away.
- During night time when motion is detected, the camera's built-in spotlight will automatically turn on. You can configure how long the spotlight will stay on once a motion event is detected using the camera's Detection Settings menu in the app. You can choose from 30 seconds to up to 300 seconds. The spotlight can also be turned on manually using the Light icon on the camera's live view screen.

# HELP AND RESOURCES

## LED indicator guide

The LED light on the front of your camera helps inform you of what is happening with the device.

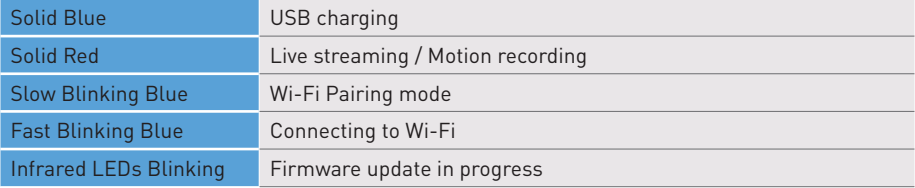

## Rebooting the camera

On rare occasions, it might be necessary to reboot your camera if it becomes unresponsive. A simple reboot can also fix connectivity issues quickly. To reboot the camera, open the rubber cap on the bottom of the camera, slide the ON/OFF switch to the OFF position, wait for 60 seconds, then slide the ON/OFF switch back to the ON position.

## Have questions?

We're here to help! Visit the Swann Help Center at support.swann.com. You can obtain dedicated technical support for your product, find troubleshooting articles, participate in the community forums, and more. You can also email us at any time for information and advice at: tech@swann.com

# DESCRIPCIÓN GENERAL DE LA CÁMARA

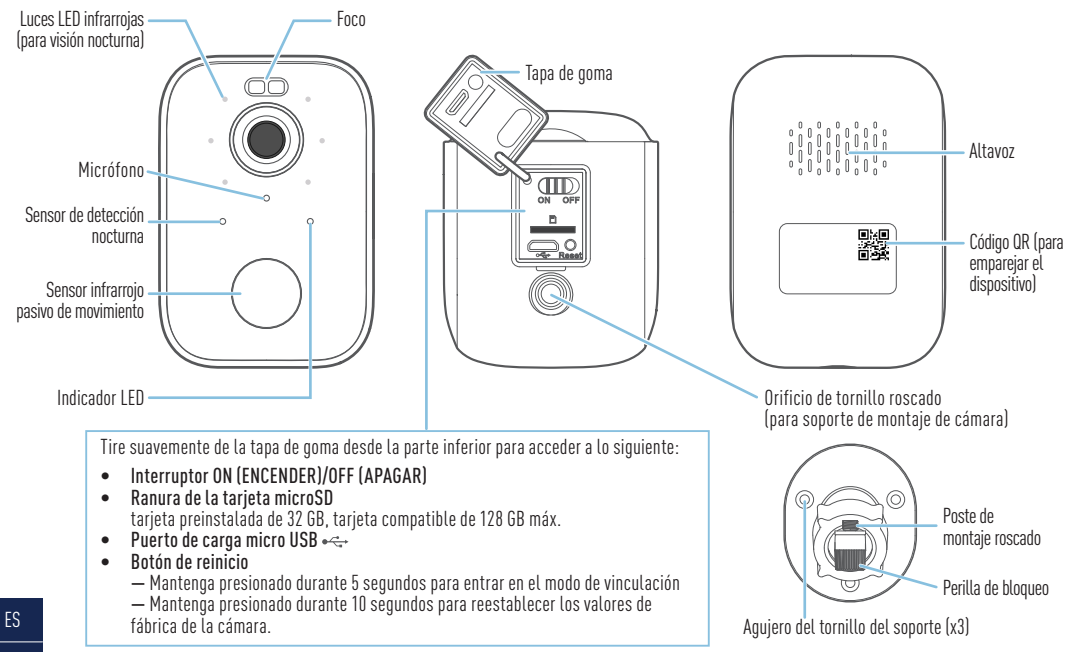

# PRIMEROS PASOS

### **Cargar la cámara**

Antes de usar la cámara por primera vez, cárguela completamente con el cable de carga micro USB que viene incluido.

- **1** Abra la tapa de goma en la parte inferior de la cámara.
- **2** Deslice el interruptor de ENCENDIDO/APAGADO a la posición ENCENDIDO. Nota: También puede cargar la cámara con el interruptor APAGADO, pero no podrá verificar el indicador LED para el estado de carga.
- **3** Inserte el extremo más pequeño del cable de carga micro USB en el puerto micro USB de la cámara.
- **4** Inserte el otro extremo del cable de carga micro USB en un cargador de pared USB como el adaptador de corriente USB que vino con su teléfono inteligente.
- **5** El indicador LED ubicado en la parte delantera de la cámara se vuelve azul para indicar que la cámara está cargando. Cuando la cámara está totalmente cargada, el indicador LED se apaga. El tiempo de carga podría variar según la fuente de energía USB (se recomienda DC5V 2.1A para una carga más rápida) y del nivel de batería restante. Una carga completa puede tardar hasta 6 horas.
- **6** Una vez finalizada la carga, desconecte el cable de carga micro USB de la cámara y asegúrese de cerrar bien la tapa de goma para evitar la entrada de agua y polvo.

## **Reemplazo de la tarjeta microSD**

La cámara viene con una tarjeta microSD de 32GB preinstalada para grabar eventos y hacer actualizaciones de firmware. Puede reemplazar fácilmente la tarieta microSD por una nueva (se admite una tarieta de 128 GB como máximo) en caso de ser necesario en el futuro. Simplemente abra la tapa de goma en la parte inferior de la cámara, expulse la tarjeta microSD actual (empuje hacia adentro hasta que haga clic) de la ranura para la tarjeta microSD, y, a continuación, inserte la nueva tarjeta microSD (con el lado de la etiqueta hacia el frente de la cámara) en la ranura hasta que encaje en su lugar.. Debe formatear la tarjeta microSD la primera vez que la utilice. Desde la aplicación Swann Security, vaya a Configuración del dispositivo > [su cámara] > Configuración avanzada y toque Formatear.

# OBTENER LA APLICACIÓN SWANN SECURITY

- 1 Descargue la última versión de la aplicación Swann Security de las tiendas App Store® de Apple o Google Play™ en su dispositivo iOS o Android. Simplemente busque "Swann Security".
- **2** Abra la aplicación y cree una cuenta de Swann Security; para ello, haga clic en el botón "¿Todavía no está registrado? Regístrese" en la parte inferior de la pantalla. A continuación, confirme el correo electrónico de verificación que se envía a la dirección de correo electrónico registrada para activar su cuenta de Swann Security.

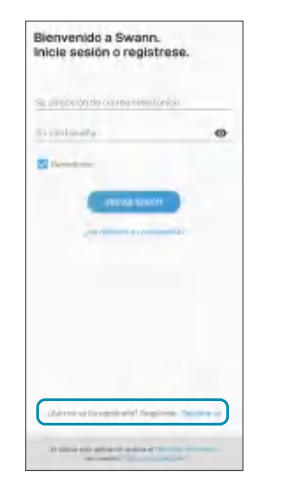

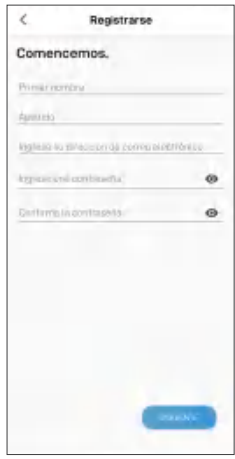

# CONFIGURE LA CORECAM

Abra la aplicación Swann Security e inicie sesión. Presione el botón Vincular dispositivo en la pantalla (o presione el ícono del menú $\equiv$ en la parte superior izquierda y seleccione "Vincular dispositivo"). Ahora, la aplicación lo guiará en el proceso de vinculación para configurar la cámara con su red Wi-Fi.

Antes de comenzar, tenga el cámara con usted y manténgase cerca de su enrutador. Tenga en cuenta que cámara solo es compatible con la red 2.4GHz. Si su enrutador está usando la banda 5Ghz, asegúrese de que esté funcionando en modo mixto.

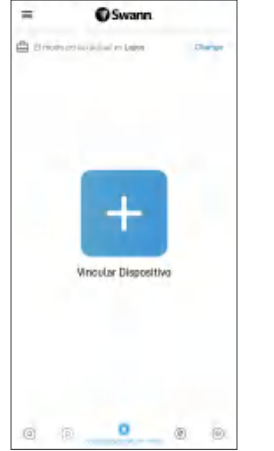

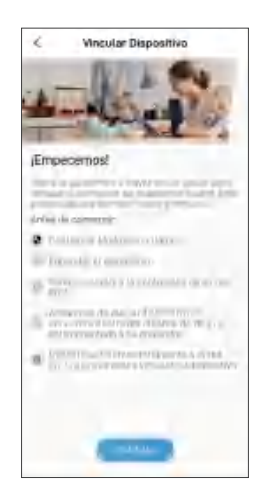

# UBICACIÓN DE LA CÁMARA

La cámara se puede colocar convenientemente en una mesa o estante, o montarse en una superficie plana usando el soporte incluido. Dado que la cámara es completamente inalámbrica, tendrá mucha flexibilidad para decidir dónde instalarla. Elija una ubicación con recepción de señal Wi-Fi fuerte y confiable para garantizar una buena transmisión de video y un buen rendimiento de la batería. La manera más fácil de controlar esto es usando su teléfono inteligente. Conecte su teléfono inteligente a su red Wi-Fi en el lugar que haya elegido y vea si hay 2 barras o más de señal de Wi-Fi. Como regla general, mientras más cerca esté el cámara del enrutador, mejor será la calidad de la conexión inalámbrica. Si encuentra que la señal inalámbrica es demasiado débil o está fuera de alcance, considere instalar un extensor de alcance Wi-Fi.

### Montaje del soporte

Si se monta sobre una superficie de madera, atornille el soporte directamente a la superficie.

Si se monta sobre una superficie de mampostería (ladrillos, concreto) marque y perfore, inserte tapones en la pared, y atornille el soporte a la superficie.

### Ajustando el ángulo de visión

Afloje ligeramente el anillo de ajuste girándolo en sentido contrario a las agujas del reloj. Gire o incline la cámara según sea necesario y luego apriete el anillo de ajuste para bloquear la posición. Después de la instalación, asegúrese de quitar la película de plástico protectora que cubre las lentes de la cámara.

### Colocación de la cámara en el soporte

Gire la perilla de bloqueo en el sentido de las agujas del reloj para colocar el tornillo de fijación en el orificio roscado en la parte inferior de la cámara. Gire la perilla hasta que la cámara esté segura en su lugar.

# MANUAL DE APLICACIÓN SWANN SECURITY

Descargue el manual de aplicación Swann Security para Android/iOS (Menú => Manual del usuario) para obtener más información sobre el uso de la aplicación Swann Security para ver videos en vivo de la cámara, usar conversaciones bidireccionales, reproducir y descargar grabaciones de movimiento, configurar varios ajustes de la cámara, incluida la duración de la luz , sensibilidad de detección de movimiento, modos y más.

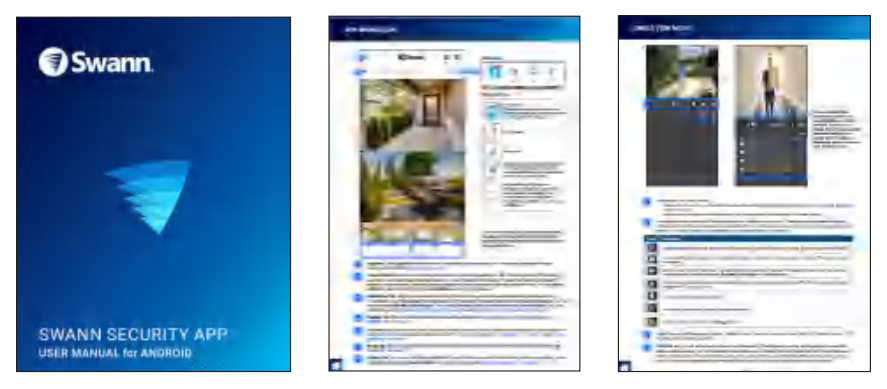

*Las pantallas pueden variar ligeramente según la versión de la aplicación Swann Security (La versión de Android se muestra arriba)*

# CONSEJOS DE DETECCIÓN DE MOVIMIENTO

## Optimización de la detección de movimiento

- El sensor de movimiento PIR de la cámara detecta las firmas de calor de los objetos en movimiento.
- Por lo general, obtendrá buenos resultados de detección al apuntar la cámara en un ángulo en el que las personas se muevan a través del área de cobertura (es decir, de izquierda a derecha o de derecha a izquierda, ver figura abajo) ya que el sensor de movimiento es menos sensible al movimiento de personas caminando directamente hacia él.
- Evite apuntar la cámara a áreas rodeadas de grandes árboles y arbustos que se balancean mucho con el viento. Esto puede causar alertas falsas durante condiciones climáticas extremas.
- La configuración de sensibilidad de detección de movimiento de la cámara también se puede ajustar en la aplicación Swann Security. Como el entorno de cada hogar es único, recomendamos experimentar con los niveles de sensibilidad del sensor de movimiento para determinar cuál funciona mejor en su hogar. Tenga en cuenta que cuanto mayor sea la sensibilidad al movimiento, más rápido se agotará la batería, ya que se consumirá más energía para detectar el movimiento que está más lejos.
- Durante la noche, cuando se detecte movimiento, el foco integrado de la cámara se encenderá automáticamente. Puede ajustar cuánto tiempo permanecerá encendido el foco a través de la aplicación.

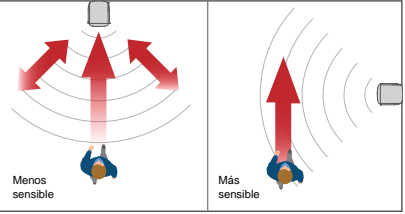

# AYUDA Y RECURSOS

## Guía del indicador LED

La luz LED en la parte delantera de la cámara sirve para informarle qué está sucediendo con el dispositivo.

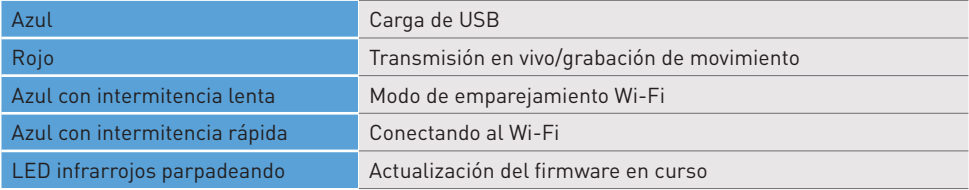

## Reinicio de la cámara

En raras ocasiones, puede ser necesario reiniciar la cámara si deja de responder. Un simple reinicio también puede solucionar problemas de conectividad rápidamente. Para reiniciar la cámara, abra la cubierta de goma en la parte inferior de la cámara, deslice el interruptor de ON/OFF [ENCENDIDO/ APAGADO] a la posición de OFF [APAGADO], espere 60 segundos y luego deslice el interruptor de ON/ OFF [ENCENDIDO/APAGADO] nuevamente a la posición de ON [ENCENDIDO].

## ¿Tiene preguntas?

Visite nuestro Centro de Atención en support.swann.com. Puede registrar su producto para obtener asistencia técnica dedicada, encontrar artículos de resolución de problemas y más. O envíenos un correo electrónico en cualquier momento a: tech@swann.com

# APERÇU DE LA CAMÉRA

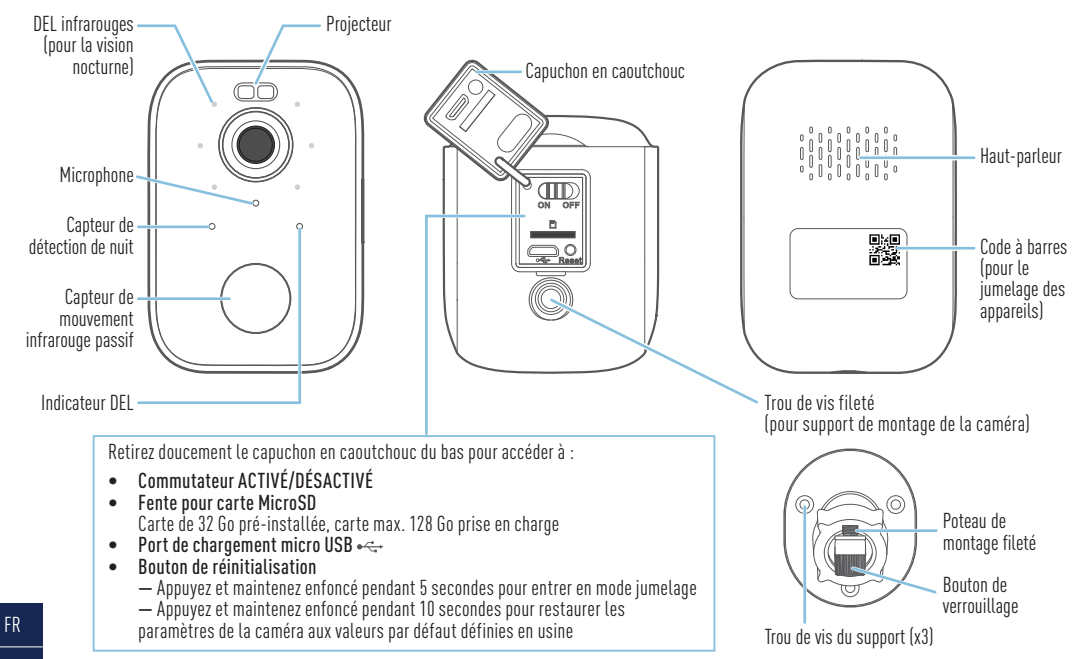

# DÉMARRAGE

## **Chargement de la caméra**

Avant d'utiliser la caméra pour la première fois, chargez-le complètement avec le câble de chargement micro USB inclus.

- **1** Ouvrez le capuchon en caoutchouc au bas de la caméra.
- **2** Glissez le commutateur ACTIVÉ/DÉSACTIVÉ à la position ACTIVÉ. Remarque : La caméra peut également être chargée avec commutateur DÉSACTIVÉ mais vous ne pourrez pas vérifier LED pour l'état de charge.
- **3** Insérez la plus petite extrémité du câble de chargement micro USB dans le port micro USB de la caméra.
- **4** Insérez l'autre extrémité du câble de chargement micro USB dans un chargeur mural USB tel que l'adaptateur d'alimentation USB fourni avec votre téléphone intelligent.
- **5** Le voyant DEL à l'avant de la caméra devient bleu fixe, indiquant que la caméra est en cours de chargement. Lorsque la caméra est complètement chargé, le voyant DEL s'éteint. Les temps de charge réels peuvent varier en fonction de l'alimentation USB (DC5V 2.1A est recommandé pour une charge plus rapide) et du niveau restant de la pile. Une charge complète peut prendre jusqu'à 6 heures.
- **6** Une fois la charge terminée, débranchez le câble de charge micro USB de l'a caméra et assurez-vous de bien fermer le capuchon en caoutchouc pour se protéger de l'eau et de la poussière.

## **Remplacement de la carte MicroSD**

La caméra est livrée avec une carte microSD de 32 Go préinstallée pour enregistrer des événements et effectuer des mises à jour du micrologiciel. Vous pouvez facilement remplacer la carte microSD par une nouvelle (carte d'un maximum de 128 Go prise en charge), si nécessaire à l'avenir. Soulevez simplement le capuchon en caoutchouc sur le bas de la caméra, éjectez la carte microSD actuelle (poussez-la jusqu'à ce qu'elle s'enclenche) de la fente pour carte microSD, puis remplacez-la par une autre carte microSD (avec le côté étiquette orienté vers l'avant de la caméra) en l'insérant dans la fente jusqu'à ce qu'elle s'enclenche. Vous devez formater la carte microSD lorsqu'elle est utilisée pour la première fois. À partir de l'application, allez à Réglages de l'appareil > [votre caméra] > Réglages avancés et appuyez sur Format.

# SE PROCURER L'APPLICATION SWANN SECURITY

- 1 Téléchargez la dernière version de l'application Swann Security depuis l'Apple App Store<sup>MD</sup> ou le magasin Google PlayMC sur votre appareil iOS ou Android. Faites simplement une recherche pour « Swann Security ».
- **2** Ouvrez l'application et créez votre compte Swann Security en touchant « Pas encore enregistré? S'inscrire » au bas de l'écran. Ensuite, activez votre compte Swann Security en confirmant le courriel de vérification qui est envoyé à l'adresse courriel enregistrée.

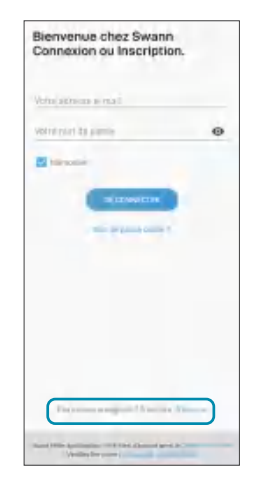

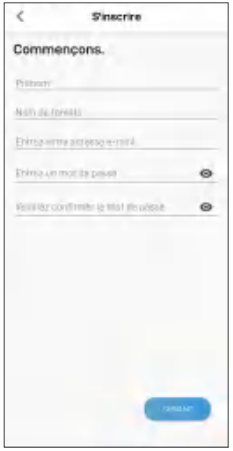

# CONFIGURATION DU CORECAM

Lancez l'application Swann Security et connectez-vous. Appuyez sur le bouton Apparier l'appareil sur l'écran (ou appuyez sur l'icône de menu  $\equiv$  en haut à gauche et sélectionnez « Apparier l'appareil »). L'application va maintenant vous guider tout au long du processus de jumelage afin de configurer la caméra avec votre réseau Wi-Fi.

Avant de commencer, ayez la caméra avec vous et soyez à proximité de votre routeur. Veuillez noter que la caméra n'est compatible qu'avec le réseau 2,4 GHz. Si votre routeur utilise la bande 5 GHz, assurez-vous qu'il fonctionne en mode mixte.

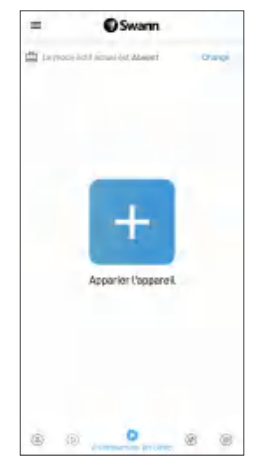

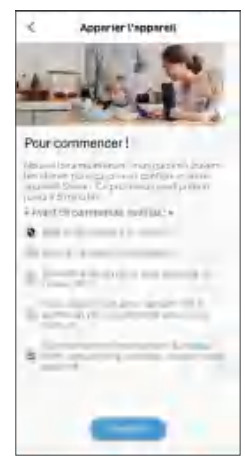

# POSITIONNEMENT DE LA CAMÉRA

La caméra peut être facilement placée sur une table ou une étagère, ou montée sur une surface plane à l'aide du support inclus. Parce que la caméra est entièrement sans fil, vous aurez beaucoup de flexibilité sur l'endroit où vous pouvez l'installer. Choisissez un emplacement avec une réception Wi-Fi forte et fiable pour assurer les meilleures performances de diffusion vidéo et de pile. Le moyen le plus simple de vérifier est d'utiliser votre téléphone intelligent. Connectez votre téléphone intelligent à votre réseau Wi-Fi à l'endroit que vous avez choisi et voyez si vous obtenez 2 barres de signal Wi-Fi ou plus. En règle générale, plus votre caméra est proche de votre routeur, meilleure est la qualité de la connexion sans fil. Si vous trouvez que le signal sans fil est trop faible ou hors de portée, envisagez d'installer un prolongateur de portée Wi-Fi.

### Montage du support

Si la caméra est montée sur une surface en bois, vissez le support directement à la surface.

En cas de montage sur une surface de maçonnerie (brique, béton), marquez et percez des trous, insérez des chevilles et vissez le support sur la surface.

### Réglage de l'angle de vue

Desserrez légèrement la bague de réglage en la tournant dans le sens inverse des aiguilles d'une montre. Faites pivoter ou inclinez la caméra selon vos besoins, puis serrez la bague de réglage pour verrouiller la position.

Après l'installation, assurez-vous de retirer la pellicule de plastique de protection recouvrant l'objectif de la caméra.

### Fixation de la caméra au support

Tournez le bouton de verrouillage dans le sens des aiguilles d'une montre pour fixer la vis de verrouillage au trou fileté au bas de la caméra. Tournez le bouton jusqu'à ce que la caméra soit bien en place.

# AIDE ET RESSOURCES

## Uso de la aplicación Swann Security

Pour mieux comprendre l'interface et les fonctionnalités de l'application Swann Security, accédez au manuel de l'application (Menu $\equiv$  > Manuel de l'utilisateur). Vous pouvez en apprendre davantage sur la navigation dans les différents écrans de l'application pour afficher les flux de caméras en direct, lire les enregistrements, configurer les modes, vérifier le niveau de charge de la pile et plus encore.

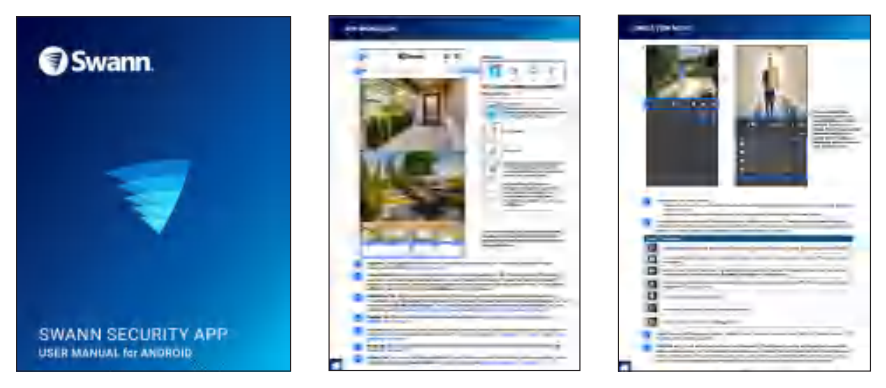

*Las pantallas pueden variar ligeramente según la versión de la aplicación Swann Security*

# CONSEILS DE DÉTECTION DE MOUVEMENT

### Optimisation de la détection de mouvement

- Le capteur de mouvement PIR de la caméra détecte les signatures thermiques des objets en mouvement.
- Vous obtiendrez généralement de bons résultats de détection en pointant la caméra vers le bas à un angle où les gens se déplaceront à travers la zone de couverture avant de se diriger directement vers la caméra.
- Évitez de diriger la caméra vers des zones entourées de grands arbres et buissons qui se balancent beaucoup dans le vent. Cela peut provoquer de fausses alertes lors de conditions météorologiques extrêmes.
- Vous pouvez activer ou désactiver la détection de mouvement, ainsi que régler les paramètres de sensibilité de détection de mouvement à l'aide de l'application. Notez que plus la sensibilité au mouvement est élevée, plus la batterie se déchargera rapidement car plus d'énergie sera consommée pour détecter un mouvement plus éloigné.
- Pendant la nuit, lorsqu'un mouvement est détecté, le projecteur intégré de la caméra s'allume automatiquement. La durée du projecteur pour chaque événement de mouvement peut être configurée dans l'application.

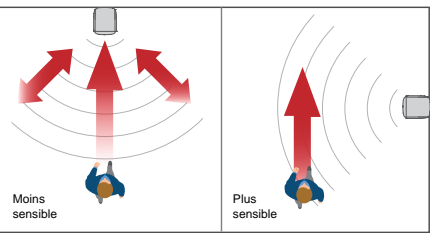

# AIDE ET RESSOURCES

## Guide de l'indicateur DEL

La lumière DEL à l'avant de votre appareil photo vous informe de ce qui se passe avec l'appareil.

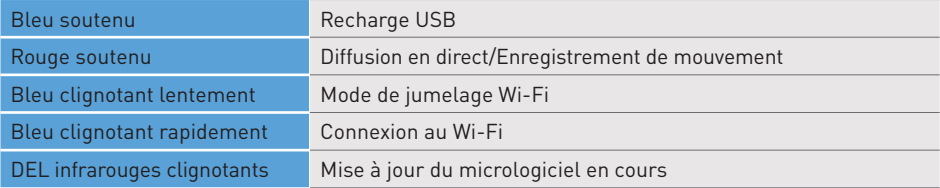

## Redémarrage de la caméra

En de rares occasions, il peut être nécessaire de redémarrer votre caméra si elle ne répond plus. Un simple redémarrage peut également résoudre rapidement les problèmes de connectivité. Pour redémarrer la caméra, ouvrez le couvercle en caoutchouc au bas de la caméra, faites glisser le commutateur ACTIVÉ/DÉSACTIVÉ à la position DÉSACTIVÉ, attendez 60 secondes, puis faites glisser le commutateur ACTIVÉ/DÉSACTIVÉ vers la position ACTIVÉ.

### Questions?

Visitez notre Centre de soutien au support.swann.com. Vous pouvez enregistrer votre produit pour une assistance technique dédiée, trouver des réponses aux questions fréquemment posées et plus. Ou faites-nous parvenir un courriel à tout moment via : tech@swann.com

# PANORAMICA DELLA TELECAMERA

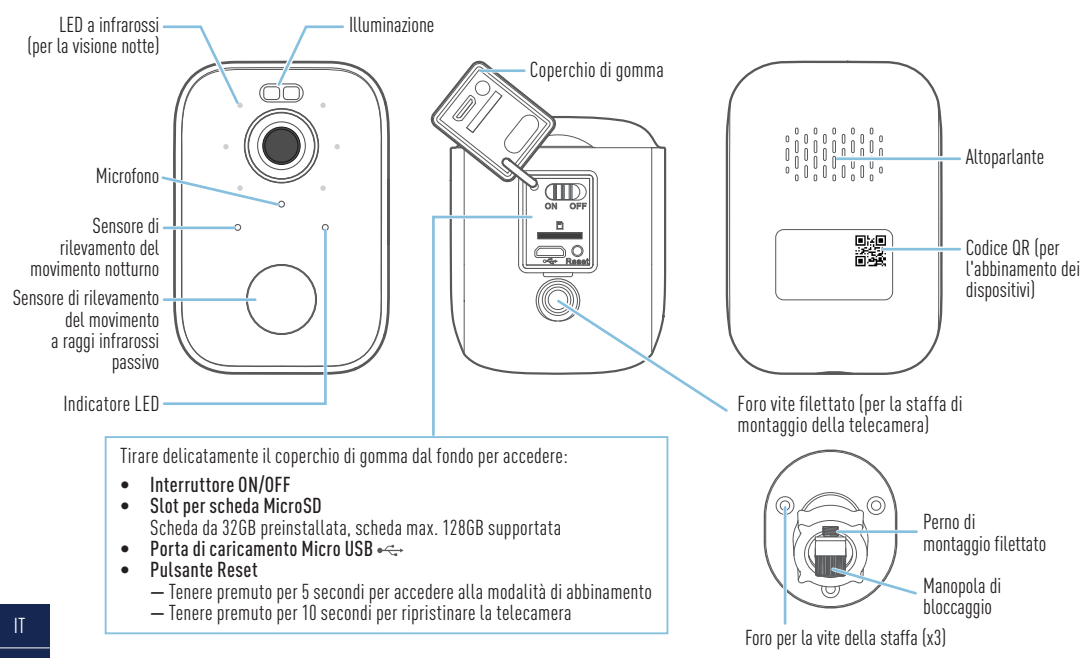

## COME INIZIARE

Prima di utilizzare la telecamera per la prima volta, caricarla completamente con il cavo di ricarica micro USB incluso.

- **1** Aprire il coperchio di gomma sul fondo della telecamera.
- **2** Far scorrere l'interruttore ON/OFF sulla posizione ON. Nota: puoi caricare la telecamera anche con l'interruttore su OFF, ma non sarai in grado di controllare lo stato di carica dell'indicatore LED.
- **3** Inserire l'estremità più piccola del cavo di ricarica micro USB nella porta micro USB della telecamera.
- **4** Inserire l'altra estremità più Altro del cavo di ricarica micro USB in un caricatore a parete USB come l'adattatore di alimentazione USB in dotazione con lo smartphone.
- **5** L'indicatore LED sulla parte anteriore della telecamera diventa blu fisso, indicando che la telecamera è in carica. Quando la telecamera è completamente carica, l'indicatore LED si spegne. I tempi di carica effettivi possono variare a seconda dell'alimentazione USB (si consiglia di utilizzare DC5V 2.1A per una carica più rapida) e del livello della batteria rimanente. Una carica completa può richiedere fino a 6 ore.
- **6** Al termine della ricarica, scollegare il cavo di ricarica micro USB dalla videocamera e assicurarsi di chiudere bene il coperchio di gomma per tenere fuori acqua e polvere.

## **Sostituzione della scheda microSD**

La telecamera è dotata di una scheda microSD da 32GB preinstallata per registrare eventi ed eseguire aggiornamenti del firmware. È possibile sostituire facilmente la scheda microSD con una nuova (scheda supportata max. 128 GB), se necessaria in futuro. Aprire semplicemente il coperchio di gomma sulla parte inferiore della telecamera, espellere la scheda microSD corrente (spingere fino a quando non scatta) dallo slot per schede microSD, quindi inserire la nuova scheda microSD (con il lato dell'etichetta rivolto verso il lato anteriore della telecamera) nella fessura fino a sentire un clic. È necessario formattare la scheda microSD al primo utilizzo. Dall'app Swann Security, andare su Impostazioni dispositivo > [telecamera] > Impostazioni avanzate e toccare Formato.

# SCARICARE L'APPLICAZIONE SWANN SECURITY

- **1** Scaricare l'ultima versione dell'app Swann Security dall'Apple App Store® o Google Play™ Store sul dispositivo iOS o Android. Basta cercare "Swann Security".
- **2** Aprire l'app e creare l'account Swann Security toccando "Non ancora registrato? Iscriviti" nella parte inferiore dello schermo. Quindi, attivare l'account Swann Security confermando l'email di verifica inviata all'indirizzo email registrato.

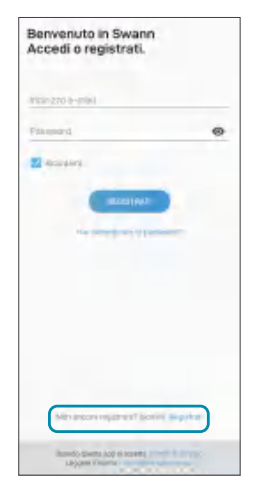

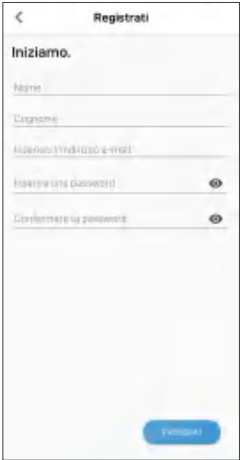

# CONFIGURARE IL CORECAM

Aprire l'applicazione Swann Security e eseguire l'accesso. Toccare il tasto Accoppiamento dispositivo sullo schermo (o toccare l'icona del menu $\equiv$ in alto a sinistra e selezionare "Accoppiamento dispositivo"). L'app guiderà ora attraverso il processo di abbinamento per impostare la telecamera con rete Wi-Fi in.

Prima di iniziare, abbinare la telecamera e avvicinarsi al router. La telecamera è compatibile solo con la rete 2.4GHz. Se il router utilizza la banda 5GHz, verificare che stia funzionando in modalità mista.

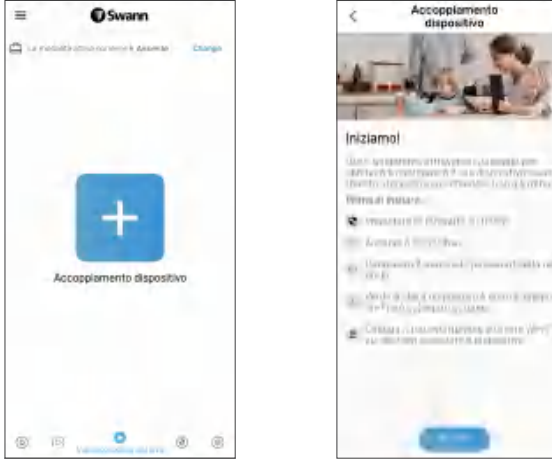

ü.

## POSIZIONAMENTO DELLA TELECAMERA

La telecamera può essere posizionata comodamente su un tavolo o uno scaffale, o montata su una superficie piana utilizzando la staffa inclusa. Poiché la telecamera è completamente priva di cavi, si ha molta flessibilità di installazione. Scegliere una posizione con una forte e affidabile ricezione Wi-Fi per garantire il miglior streaming video e le migliori prestazioni della batteria. Il modo più semplice per controllare è usare il proprio smartphone. Connettere lo smartphone alla rete Wi-Fi nel punto scelto e vedere se sono presenti 2 barre di segnale Wi-Fi o più. Come regola generale, più la telecamera è vicina al router, migliore è la qualità della connessione wireless. Laddove il segnale wireless fosse troppo debole o fuori portata, considerare l'installazione di un estensore di portata Wi-Fi.

### Montaggio della staffa

Se si sta montando la telecamera su una superficie in legno, avvitare staffa direttamente alla superficie.Se si monta su una superficie in muratura (mattoni, cemento), segnare e forare, inserire i tasselli e avvitare la staffa alla superficie.

#### Regolare l'angolo di visualizzazione

Allentare leggermente l'anello di regolazione girando in senso antiorario. Ruotare o inclinare la telecamera come necessario, quindi stringere l'anello di regolazione per bloccare la posizione.

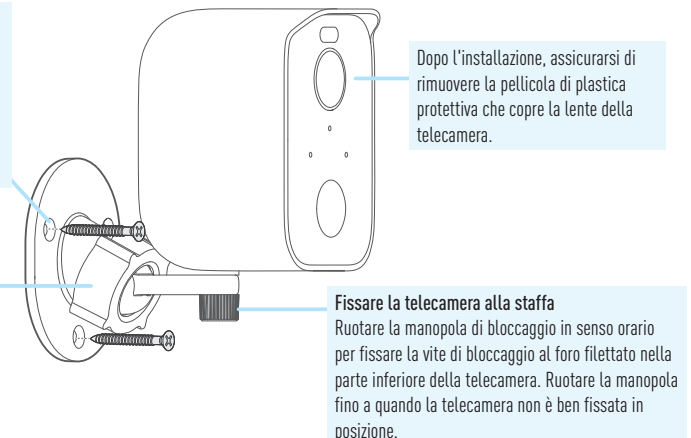

## MANUALE DELL'APP SWANN SECURITY

Scarica il manuale dell'app Swann Security per Android/iOS (Menu => Manuale dell'utente)utente per saperne di più sull'utilizzo dell'app Swann Security per visualizzare il video live della telecamera, utilizzare la conversazione bidirezionale, riprodurre e scaricare registrazioni di movimento, controllare il livello della batteria, configurare vari impostazioni della fotocamera, inclusa la durata del riflettore, la sensibilità al rilevamento del movimento, le modalità e altro ancora.

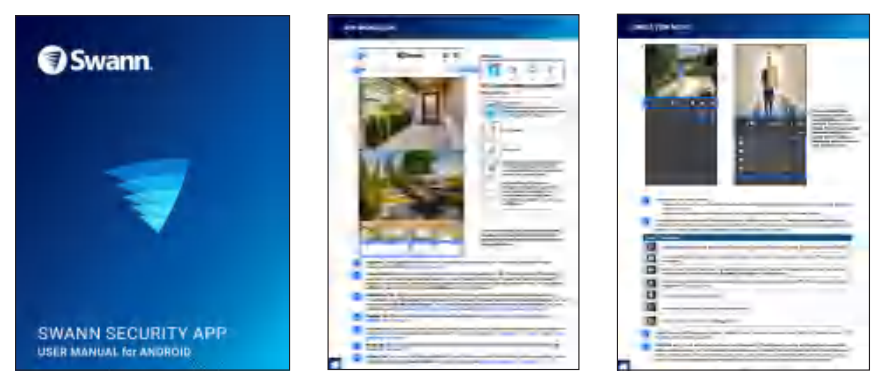

*Le schermate possono variare leggermente a seconda della versione dell'app Swann Security*

## Ottimizzazione del rilevamento del movimento

- Il sensore di movimento PIR della telecamera rileva le tracce di calore degli oggetti in movimento.
- In genere otterrai buoni risultati di rilevamento puntando la telecamera ad un angolo in cui le persone si muoveranno attraverso l'area di copertura (cioè, da sinistra a destra o da destra a sinistra, vedi figura sotto) poiché il sensore di movimento è meno sensibile al movimento di persone che camminano verso di essa.
- Evita di puntare la fotocamera verso aree circondate da grandi alberi e cespugli che ondeggiano molto nel vento. Ciò può causare falsi allarmi in condizioni meteorologiche estreme.
- La sensibilità del sensore di movimento della telecamera può essere configurata nell'app. Poiché ogni ambiente domestico è unico, ti consigliamo di sperimentare le impostazioni di sensibilità del sensore di movimento per scoprire quale funziona meglio per il tuo. Notez que plus la sensibilité au mouvement est élevée, plus la batterie se déchargera rapidement car plus d'énergie sera consommée pour détecter un mouvement plus éloigné.
- Durante la notte, quando viene rilevato un movimento, il riflettore integrato della telecamera si accende automaticamente. La durata del riflettore per ogni evento di movimento può essere configurata nell'app.

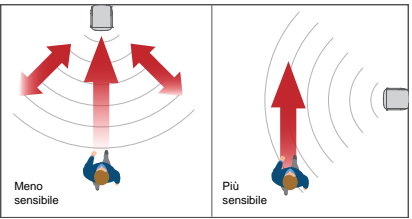

# AIUTO E RISORSE

## Guida agli indicatori LED

La luce LED sulla parte anteriore della telecamera aiuta ad informare l'utente su ciò che sta accadendo con il dispositivo.

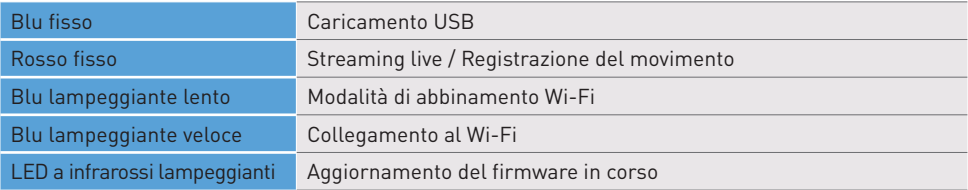

### Riavvio della telecamera

In rare occasioni, potrebbe essere necessario riavviare la fotocamera se non risponde. Un semplice riavvio può anche risolvere rapidamente i problemi di connettività. Per riavviare la fotocamera, aprire il coperchio di gomma sul fondo della stessa, far scorrere l'interruttore ON/OFF in posizione OFF, attendere 60 secondi, quindi far scorrere nuovamente l'interruttore ON/OFF in posizione ON.

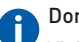

## Domande?

Visitare il nostro Centro di supporto su support.swann.com. È possibile registrare il prodotto per il supporto tecnico dedicato, trovare risposte alle domande più frequenti e molto altro ancora. Oppure, inviare un'e-mail in qualsiasi momento a: tech@swann.com

# **KAMERAÜBERSICHT**

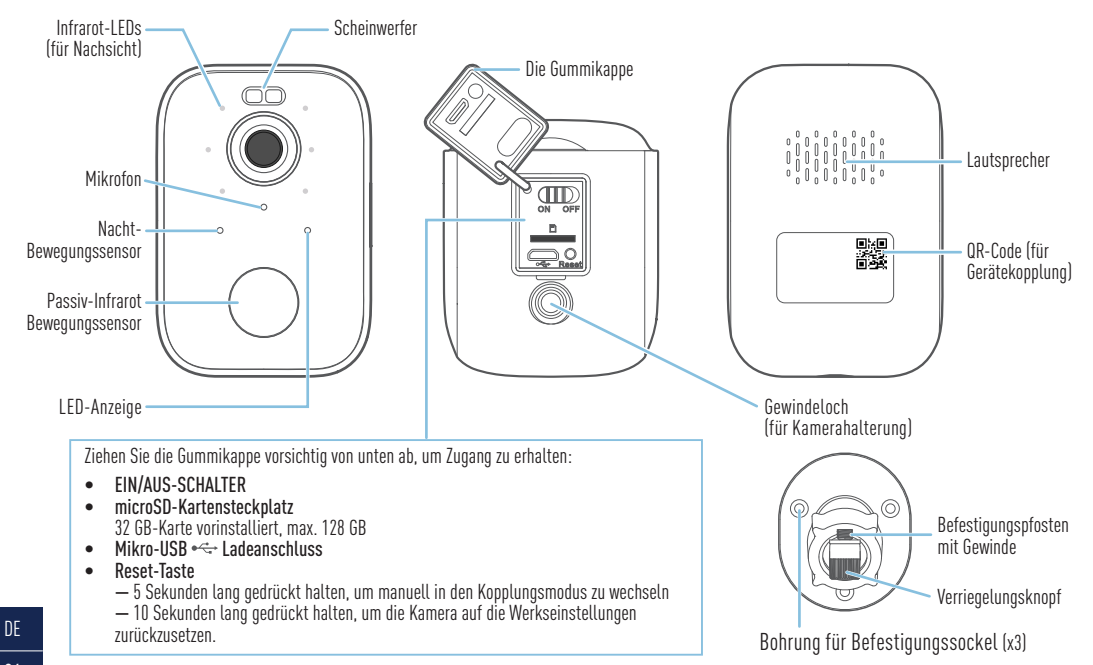

# ERSTE SCHRITTE

#### **Kamera laden**

Die Kamera muss vor der ersten Verwendung, laden Sie sie mit dem mitgelieferten Micro-USB-Ladekabel vollständig auf.

- **1** Öffnen Sie die Gummikappe auf der Unterseite der Kamera.
- **2** Schieben Sie den EIN/AUS-Schalter in die Position EIN. Hinweis: Sie können die Kamera auch bei ausgeschaltetem Schalter aufladen, aber Sie können die LED-Anzeige für den Ladestatus nicht überprüfen.
- **3** Stecken Sie das kleinere Ende des microUSB-Ladekabels in den microUSB-Anschluss an der Kamera.
- **4** Stecken Sie das andere Ende des microUSB-Kabels in ein USB-Wandladegerät aus dem Lieferumfang Ihres Smartphones.
- **5** Die LED-Anzeige vorn an der Kamera leuchtet durchgehend blau, wodurch angezeigt wird, dass die Kamera geladen wird. Wenn die Kamera vollständig aufgeladen ist, geht die LED-Anzeige aus. Die tatsächlichen Ladezeiten hängen vom USB-Netzadapter (zum schnelleren Laden wird DC5 V 2,1 A empfohlen) und der verbleibenden Batterieladung ab. Eine vollständige Aufladung kann bis zu 6 Stunden dauern.
- **6** Ziehen Sie nach Abschluss des Ladevorgangs das microUSB-Ladekabel von der Kamera ab und achten Sie darauf, die Gummikappe fest zu schließen, um Wasser und Staub fernzuhalten.

## **Ersetzen der microSD-Karte**

Im Lieferumfang der Kamera ist eine 32 GB-microSD-Karte für die Aufzeichnung von Ereignissen und die Durchführung von Firmware-Updates vorinstalliert. Sie können die microSD-Karte problemlos durch eine neue ersetzen (max. 128 GB), wenn das erforderlich sein sollte. Öffnen Sie einfach die Gummiabdeckung an der Unterseite der Kamera, werfen Sie die aktuelle microSD-Karte aus dem microSD-Kartensteckplatz aus (drücken Sie sie hinein, bis es klickt), und setzen Sie dann die neue microSD-Karte (mit der beschrifteten Seite zur Vorderseite der Kamera) in den Steckplatz ein, bis sie einrastet. Sie müssen die microSD-Karte formatieren, wenn Sie sie zum ersten Mal benutzen. Gehen Sie in der Swann Security App zu Geräteeinstellungen > [Ihre Kamera] > Erweiterte Einstellungen und tippen Sie auf Format.

# INSTALLATION DER SWANN SECURITY APP

- **1** Laden Sie die aktuelle Version der Swann Security- App aus dem Apple App Store® oder im Google Play™ Store auf Ihr iOD oder Android-Gerät herunter. Suchen Sie einfach nach "Swann Security".
- **2** Öffnen Sie die App und erstellen Ihr Swann Security-Konto, indem Sie unten im Bildschirm auf "Noch nicht registriert? Hier anmelden"tippen. Dann aktivieren Sie Ihr Swann Security Konto, indem Sie die Bestätigungs-E-Mail bestätigen, die an die registrierte E-Mail-Adresse gesendet wurde.

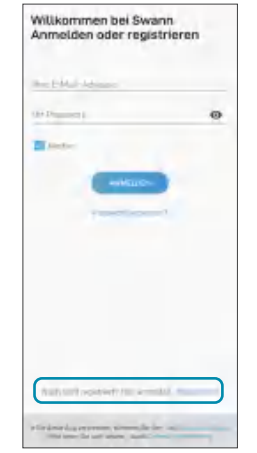

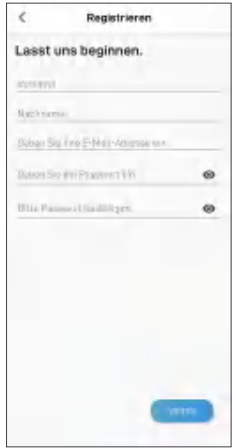

# EINRICHTEN DER CORECAM

Starten Sie die Swann Security App und melden Sie sich an. Tippen Sie auf die Schaltfläche Paaren Sie das Gerät auf dem Bildschirm (oder tippen Sie auf das Menüsymbol  $\equiv$  oben links und wählen Sie Paaren Sie das Gerät). Die App führt Sie nun durch den Kopplungsprozess, um die Kamera in Ihrem WLAN einzurichten.

Bevor Sie beginnen, sollten Sie die Kamera bereit haben und sich in der Nähe Ihres Routers befinden. Bitte beachten Sie, dass die Kamera nur mit dem 2,4-GHz-Netz kompatibel ist. Wenn Ihr Router das 5-GHz-Band verwendet, stellen Sie bitte sicher, dass dieser im gemischten Modus arbeitet.

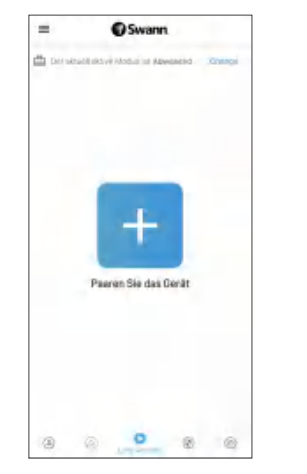

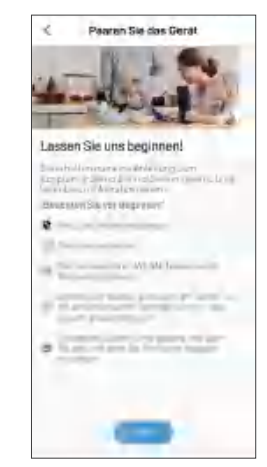

# PLATZIERUNG DER KAMERA

Die Kamera kann bequem auf einen Tisch oder ein Regal gestellt oder mit der mitgelieferten Halterung auf einer ebenen Fläche montiert werden. Da die Kamera komplett kabellos ist, bietet sich hinsichtlich der Installation ein hohes Maß an Flexibilität. Wählen Sie einen Ort mit starkem, zuverlässigem WLAN-Empfang, um die beste Leistung für den Videostream und den Akku zu gewährleisten. Am einfachsten lässt sich das mit Ihrem Smartphone überprüfen. Verbinden Sie Ihr Smartphone mit Ihrem WLAN an dem von Ihnen gewählten Ort und prüfen Sie, ob Sie 2 Balken oder mehr WLAN-Signal erhalten. Generell gilt: Je näher die Kamera an Ihrem Router ist, desto besser ist die Qualität der drahtlosen Verbindung. Wenn Sie feststellen, dass das drahtlose Signal zu schwach ist oder außerhalb der Reichweite liegt, können Sie einen WLAN Range Extender installieren.

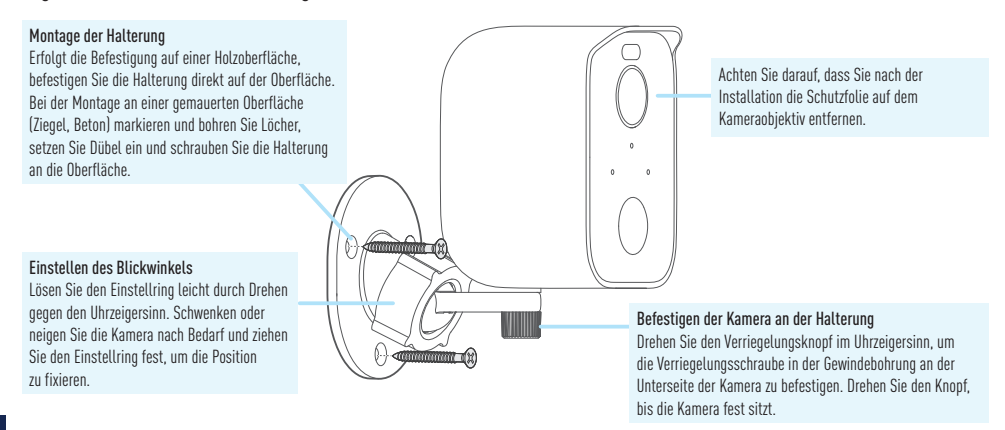

# HILFE UND RESSOURCEN

### Bewegungserkennung

Der PIR-Bewegungsmelder der Kamera erkennt Hitzesignaturen beweglicher Objekte. Sie erhalten im Allgemeinen gute Erkennungsergebnisse, wenn Sie die Kamera in einem Winkel nach unten einstellen, wo Leute durch den Deckungsbereich gehen, bevor sie direkt auf die Kamera zugehen. Sie können die Bewegungserkennung ein- oder ausschalten sowie die Empfindlichkeitseinstellungen der Bewegungserkennung mit der Swann Security App anpassen.

### LED-Anzeigenleitfaden

Die LED-Anzeige vorn an der Kamera informiert Sie über den Zustand des Geräts.

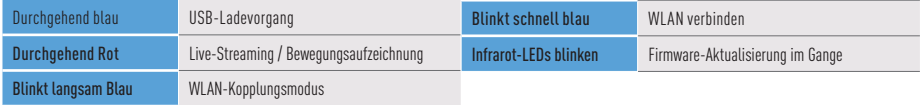

#### Neustart der Kamera

In seltenen Fällen kann es erforderlich sein, die Kamera neu zu starten, wenn sie nicht mehr reagiert. Auch ein einfacher Neustart kann Verbindungsprobleme schnell beheben. Um die Kamera neu zu starten, öffnen Sie die Gummiabdeckung an der Unterseite der Kamera, schieben Sie den EIN/AUS-Schalter in die AUS-Position, warten Sie 60 Sekunden und schieben Sie den EIN/AUS-Schalter dann wieder in die EIN-Position .

### Swann Security App Anleitung

Um die Oberfläche und Funktionen der Swann Security App besser zu verstehen, rufen Sie das Handbuch der App auf (Menü = > Benutzerhandbuch). Sie erfahren, wie Sie durch die verschiedenen App-Bildschirme navigieren, um Live-Kamera-Streams anzuzeigen, Aufnahmen wiederzugeben, Modi zu konfigurieren, den Akkustand zu überprüfen und vieles mehr.

### Noch Fragen?

Besuchen Sie unser Support-Center auf support.swann.com. Sie können Ihr Produkt für speziellen technischen Support registrieren, Artikel zur Fehlerbehebung finden und vieles mehr. Oder senden Sie uns jederzeit eine E-Mail über: tech@swann.com

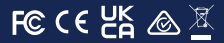

#### FCC STATEMENT

This equipment has been tested and found to comply with the limits for Class B digital device pursuant to part 15 of the FCC Rules. These limits are designed to provide reasonable protection against harmful interference in a residential installation. This equipment generates, uses and can radiate radio frequency energy and, if not installed and used in accordance with the instructions, may cause harmful interference to radio communications. However, there is no guarantee that interference will not occur in a particular installation. If this equipment does cause harmful interference to radio or television reception, which can be determined by turning the equipment off and on, the user is encouraged to try to correct the interference by one or more of the following measures: • Reorient or relocate the receiving antenna • Increase the separation between the equipment and the receiver • Connect the equipment into an outlet on a circuit different from that to which the receiver is connected • Consult the dealer or an experienced radio/TV technician for help.

This device complies with Part 15 of the FCC Rules. Operation is subject to the following two conditions: (1) this device may not cause harmful interference, and (2) this device must accept any interference received, including interference that may cause undesired operation.

FCC RF Radiation Exposure Statement Caution: To maintain compliance with the FCC's RF exposure guidelines, place the product at least 20cm from nearby persons.

WARNING: Modifications not approved by the party responsible for compliance could void user's authority to operate the equipment.

Frequency: 2412MHz-2472MHz, Maximum radio-frequency power: <=17dBm

#### IC STATEMENT

This device complies with Industry Canada license-exempt RSS standard(s). Operation is subject to the following two conditions: (1) this device may not cause interference, and (2) this device must accept any interference, including interference that may cause undesired operation of the device.

The device is compliance with RF field strength limits, users can obtain Canadian information on RF exposure and compliance.

This Class B digital apparatus complies with Canadian ICES-003. This equipment complies with IC radiation exposure limits set forth for an uncontrolled environment. This equipment should be installed and operated with minimum distance 20cm between the radiator & your body.

#### DÉCLARATION DE LA IC

Cet appareil est conforme aux normes RSS exemptes de licence d'Industrie Canada. Le fonctionnement est sujet aux deux conditions suivantes : (1) cet appareil ne doit pas provoquer d'interférences, et (2) cet appareil doit accepter toute interférence, y compris les interférences pouvant entraîner un fonctionnement indésirable de l'appareil.

L'appareil est conforme aux limites de champ RF, les utilisateurs peuvent obtenir des informations canadiennes sur l'exposition aux RF et la conformité.

Cet appareil numérique de classe B est conforme à la norme ICES-003 du Canada. Cet équipement est conforme aux limites d'exposition aux rayonnements IC définies pour un environnement non contrôlé. Cet équipement doit être installé et utilisé à une distance minimale de 20 cm entre le radiateur et votre corps.

#### UK DECLARATION OF CONFORMITY

Hereby, Swann Communications declares that this product is in compliance with the requirements for UKCA marking. The Declaration of Conformity can be obtained at uk.swann.com/compliance

#### RECYCLING

This product bears the selective sorting symbol for Waste electrical and electronic equipment (WEEE). This means that this product must be handled pursuant to European directive 2012/19/ EU in order to be recycled or dismantled to minimize its impact on the environment. User has the choice to give his product to a competent recycling organization or to the retailer when he buys a new electrical or electronic equipment.

#### AN BUILT-IN BATTERY CAUTION

• Do not leave in an extremely low air pressure environment • Do not leave in an extremely high-temperature environment • Do not attempt to replace the battery or disassemble the product. There are no user-serviceable parts inside. Doing so will void the warranty and can result in a safety hazard

This product is rated at IP65 (waterproof),  $=$  The symbol indicates DC voltage

The content in this guide is for information purposes only and is subject to change without notice. While every effort is made to ensure that this guide is accurate and complete at the time of publication, no liability is assumed for any errors and omissions that may have occurred. For the latest version of this guide, please visit: [support.swann.com](http://support.swann.com)

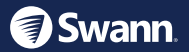

© Swann Communications 2022 QSGSWIFICOREPROVER15L